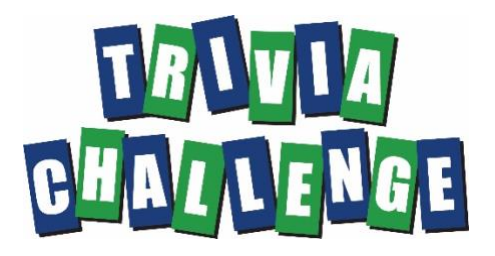

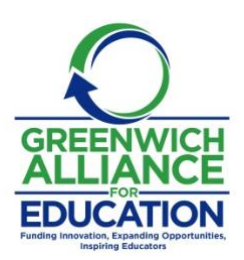

## **To Do Before the Event**

**Locate/save email with login link.** You will be emailed a link and a password to a Zoom meeting. You can join the meeting starting at 6:30 p.m. on the night of the event. Trivia will start at 7:00pm Sharp!

**Choose a team captain.** The captain is the person who types in your team's answers and submits the answer sheet. However, s/he can choose "Share Screen" in Zoom so the rest of the team can see the answer sheet.

What makes a good team captain? Someone who…

- *Is moderately tech savvy*. The captain will need to toggle between zoom and her browser in order to fill out the answer sheet. S/he will also need to know how to "Share Screen" on Zoom.
- *Has laptop or desktop computer.*
- *Has a stable internet connection.*
- *Stays for entire game.*
- *Uses Chrome, preferably.* A newer, updated browser is better. No Internet Explorer, sorry.
- *Spells and capitalizes accurately.* With computer scoring this year, we won't be able give credit for "almost right" answers.

**Suggested: think of a team name.** We send you an email with your team number [and the login link], but you can still have a fun team name. There will be a prize for the Best Team Name. Past winners include "Alternative

Facts", "O.A.G. (Olympic Athletes from Greenwich)", "Fit To Be Tie-Dyed", and "Contagion". You'll have a chance to enter your creative team name at the event.

**Suggested: change your Zoom name before the event.** For the event, you must change your screen name to [team number] [space] [first name]. The host will tell you how to do this as you are logging in and at the beginning of the event at 7 p.m., but you can also do it any time before. Change your Zoom name by hovering over your picture in Zoom. You'll see a blue box with white dots in the upper right corner. Click on this box and select Rename.

**You don't need a Zoom account to play.** But if you want to sign up for one before the event, it's free. Go to zoom.us and follow instructions.

**Check out the Online Silent Auction.** The auction is already live – here is the [link to the catalog.](https://greenwichalliance.schoolauction.net/trivia2022/catalog) Anyone – not just ticket holders -- can view the catalog and make bids. You need to sign up and vault a credit card to bid. You can input a maximum bid and have the auction software bid for you. The auction closes on March 4th at 8:45PM shortly before the Trivia Challenge ends.